# Ahlipay Merchant e-Wallet

A new and convenient way to carry out business transactions. Ahlipay Merchant e-Wallet QR code payments is a brand new way for your business to sell products more conveniently, and monitor your transaction history.

Be part of the new, cashless revolution!

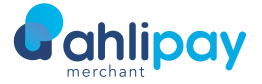

Qatar Mobile Payment

**Better Cashless**<br>Make your day-to-day business easier Enjoy zero set-up and rental fees. Payments For Your **Customers** 

### **Cashless**

by enabling electronic payments with Ahlipay Merchant e-Wallet QR code payments concept.

#### Increased Security

Enjoy peace-of-mind with less risk in tracking your sales records and benefit from all the usual protections and fraud tools.

#### Cost Saving

#### Better Customer Experience

Fast and seamless payments allow for customer convenience.

## Hassle-Free

Funds are available for use immediately and thus improves your cash flow.

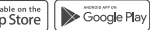

# By 2022, just

17%<br>of global payments will be made with cash.

# Where It Can Be Used

## On Delivery

The Ahlipay user or any other local bank e-Wallet user scan the QR Code of the driver which is registered as a sub-merchant app of the main merchant, allowing the sub-merchant e-Wallet to accept payments on behalf of the store owner.

# How It Works

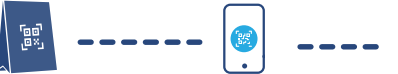

At Merchant

operation hours

Displays QR Code standee during

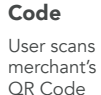

Scan

e-wallet.

While shopping from Internet and on the checkout page, Ahlipay user or any other local bank e-Wallet user will scan the QR Code of the E-commerce stores or by entering the Mobile number linked to the user

E-Commerce

Enter Amount

User enters transaction amount

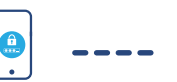

payment.

In-Stores

Merchant or public utility company QAR 100,000

### Enter Password

User enters password to .<br>confirm the transaction

Daily e-Wallet Limits

Government entity

In the store at the cashier counter, Ahlipay user or any other local bank e-Wallet user scans the QR Code and makes instant

e ahlipay

### Payment Complete!

An SMS confirmation is sent to the merchant and user

No Limits

# Documents Required

- 1. Copy of valid commercial registration
- 2. Copy of merchant owner QID
- 3. Copy of the computer card
- 4. Complete QR code merchant registration form
- 5. Complete and sign the corporate opening
- application form

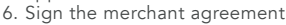

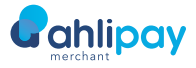

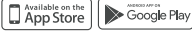